# **X67BC4321-10**

## **1 Allgemeines**

CAN (Controller Area Network) hat sich in der Automatisierungstechnik stark verbreitet. CAN basiert topologisch auf einer Linienstruktur und verwendet verdrillte Zweidrahtleitungen zur Datenübertragung. CANopen ist ein auf CAN basierendes higher Layer Protokoll. Das standardisierte Protokoll bietet sehr flexible Konfigurationsmöglichkeiten.

Dieser Bus Controller ermöglicht die Kopplung von bis zu 253 X2X Link I/O-Modulen an CANopen. Ein Übergang zwischen den Schutzarten IP20 und IP67 ist durch direkt aneinander gereihte X20, X67 oder XV-Module in Abständen von jeweils bis zu 100 m beliebig über Schaltschrankgrenzen hinweg möglich. Sämtliche CANopen Betriebsarten wie synchron, event und polling werden ebenso unterstützt wie PDO-Linking, Life-/Nodeguarding, Heartbeat, Emergency Objects und vieles mehr.

- Feldbus: CANopen
- 8 digitale Kanäle, wahlweise als Ein- oder Ausgang konfigurierbar
- Autokonfiguration der I/O-Module
- Komfortable I/O-Konfiguration mit Automation Studio ab Version 4.3
- Konstante Reaktionszeit auch bei großen Datenmengen (max. 32 Rx- und 32 Tx-PDOs)
- Einstellbarer I/O-Zyklus (0,5 bis 4 ms)
- Übertragungsrate einstellbar oder automatische Übertragungsratenerkennung
- Heartbeat Consumer und Producer, Emergency Producer
- 2x SDO Server, NMT Slave
- Simple Bootup (Autostart)

## **Information:**

**Der Bus Controller unterstützt bei Multifunktionsmodulen im Falle automatischer Konfiguration durch den Bus Controller ausschließlich das Default-Funktionsmodell (siehe jeweilige Modulbeschreibung).**

**Mit dem Automation Studio ab Version 4.3 können auf einfache Weise Konfigurationsdateien (z. B. DCF-Datei) erstellt werden. Durch Übertragen der Konfigurationsdaten in den Bus Controller (z. B. über die Masterumgebung durch SDO-Download) werden auch alle anderen Funktionsmodelle unterstützt.**

**Automation Studio kann kostenlos von der B&R Webseite [www.br-automation.com](http://www.br-automation.com) heruntergeladen werden. Die Evaluierungslizenz darf unentgeltlich zur Erstellung vollständiger Konfigurationen der Feldbus Bus Controller benützt werden.**

## **2 Bestelldaten**

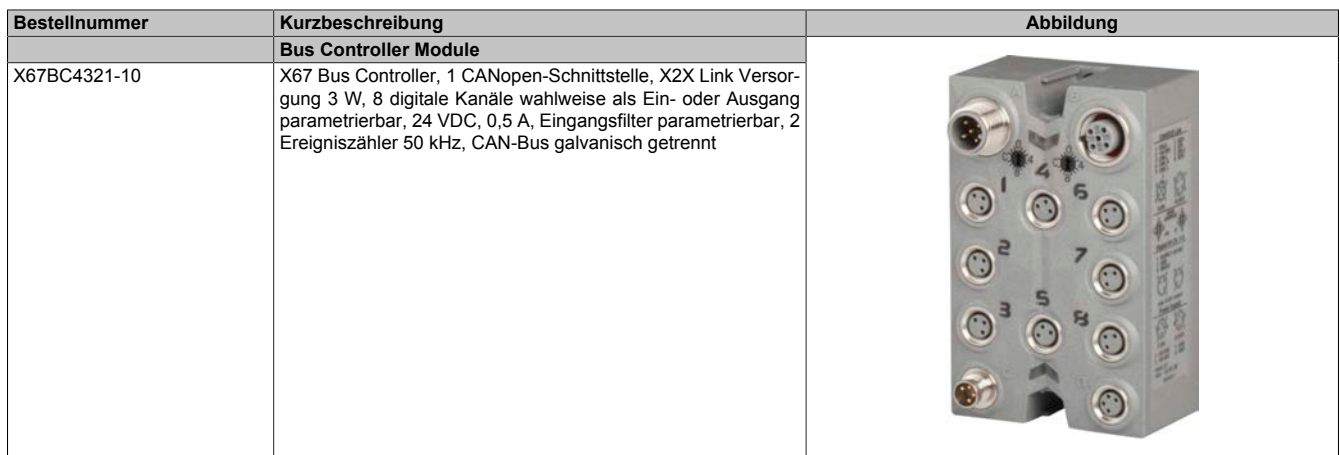

Tabelle 1: X67BC4321-10 - Bestelldaten

#### **Erforderliches Zubehör**

Siehe ["Erforderliche Kabel und Verbindungsstücke" auf Seite 9](#page-8-0). Für eine Gesamtübersicht siehe X67 System Anwenderhandbuch, Abschnitt "Zubehör - Gesamtübersicht".

## **3 Technische Daten**

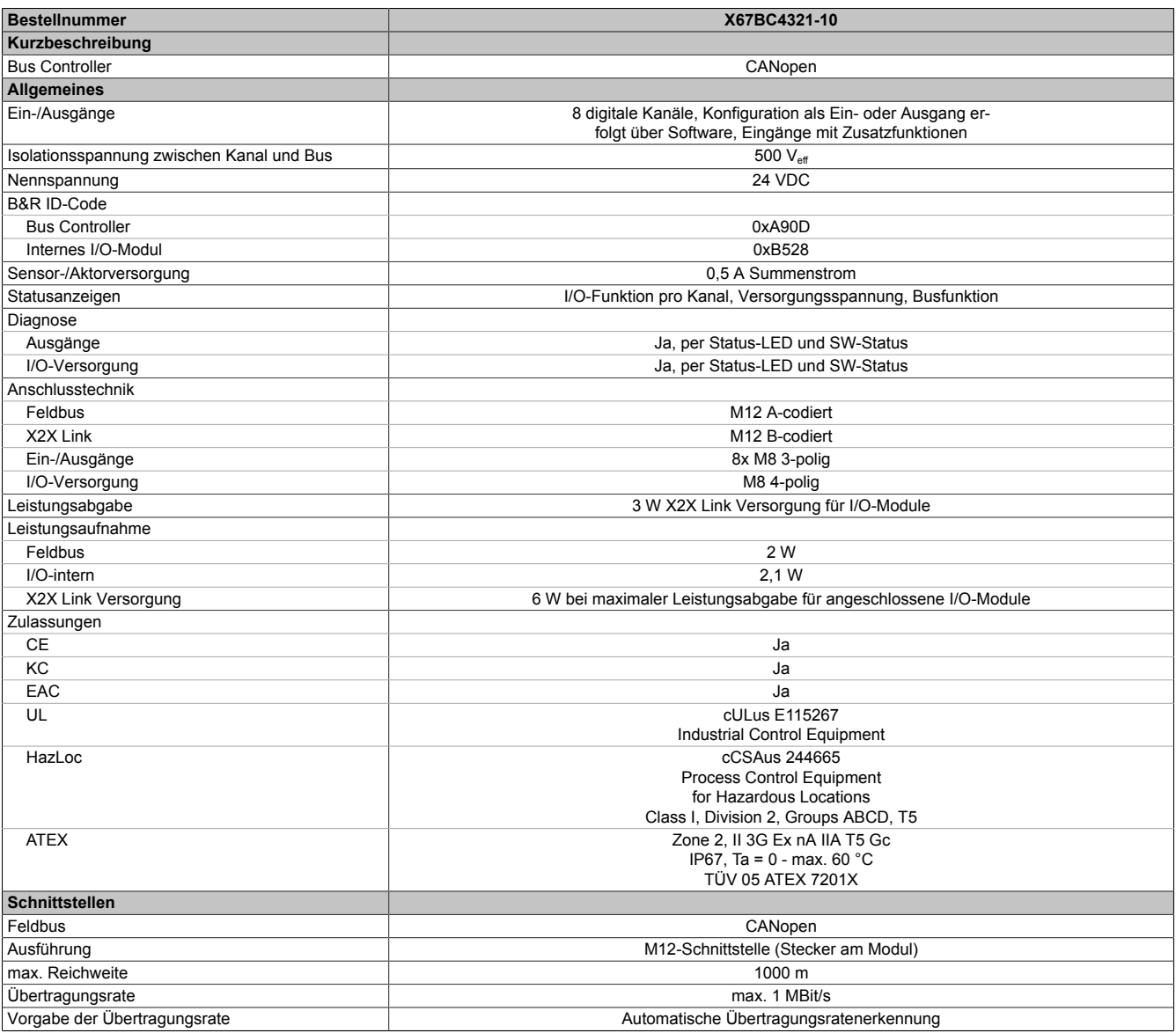

Tabelle 2: X67BC4321-10 - Technische Daten

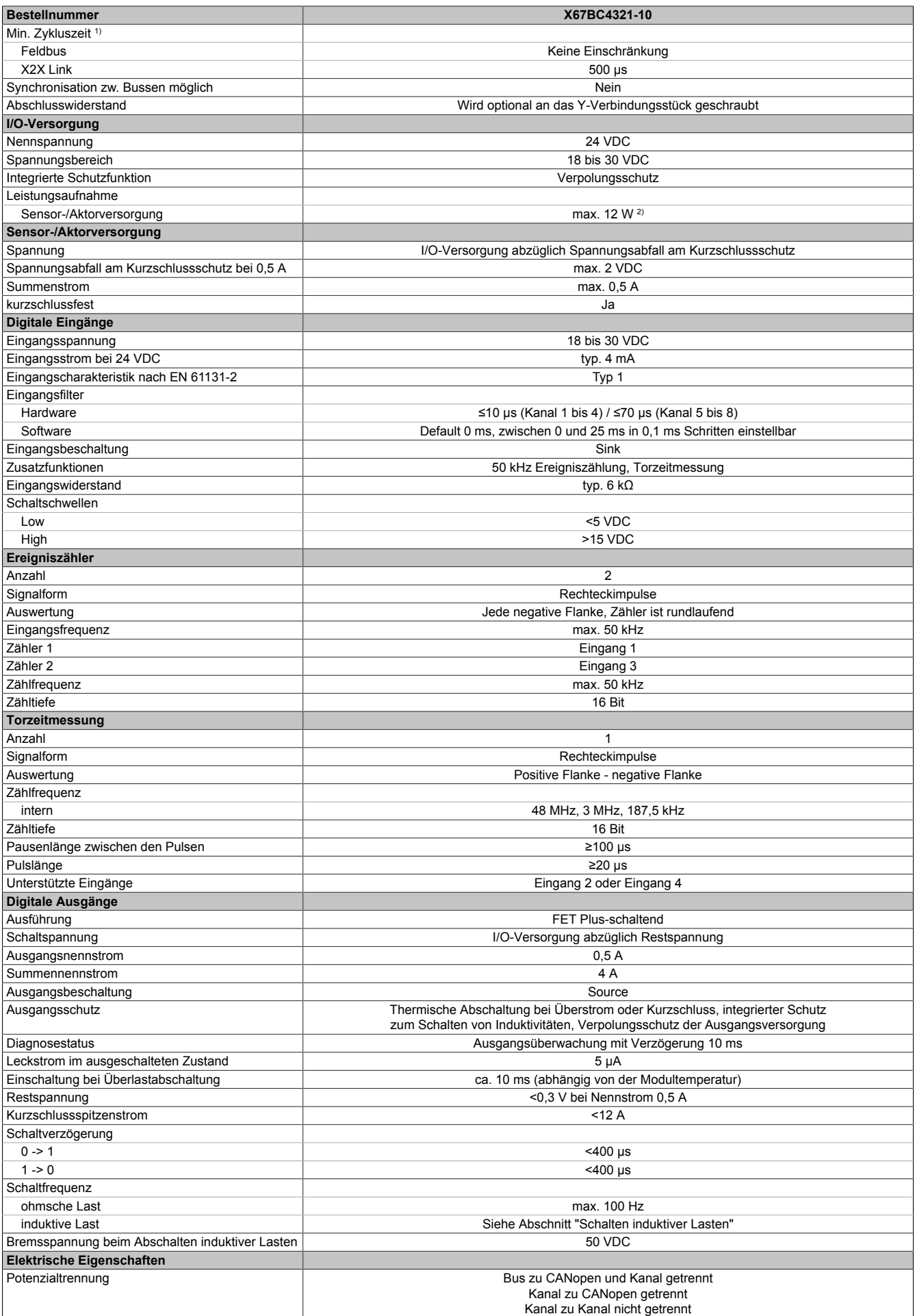

Tabelle 2: X67BC4321-10 - Technische Daten

#### X67BC4321-10

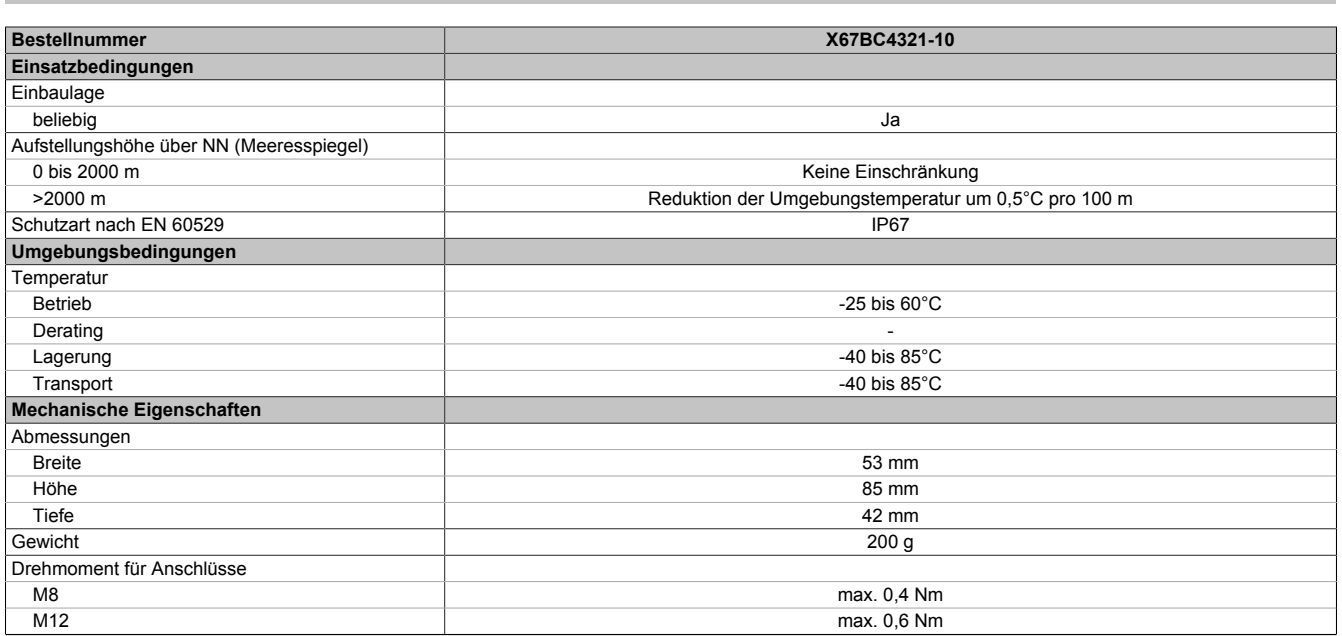

#### Tabelle 2: X67BC4321-10 - Technische Daten

1) Die minimale Zykluszeit gibt an, bis zu welcher Zeit der Buszyklus heruntergefahren werden kann, ohne dass Kommunikationsfehler auftreten.

2) Die Leistungsaufnahme der am Modul angeschlossenen Sensoren und Aktoren darf 12 W nicht überschreiten.

## **4 Status-LEDs**

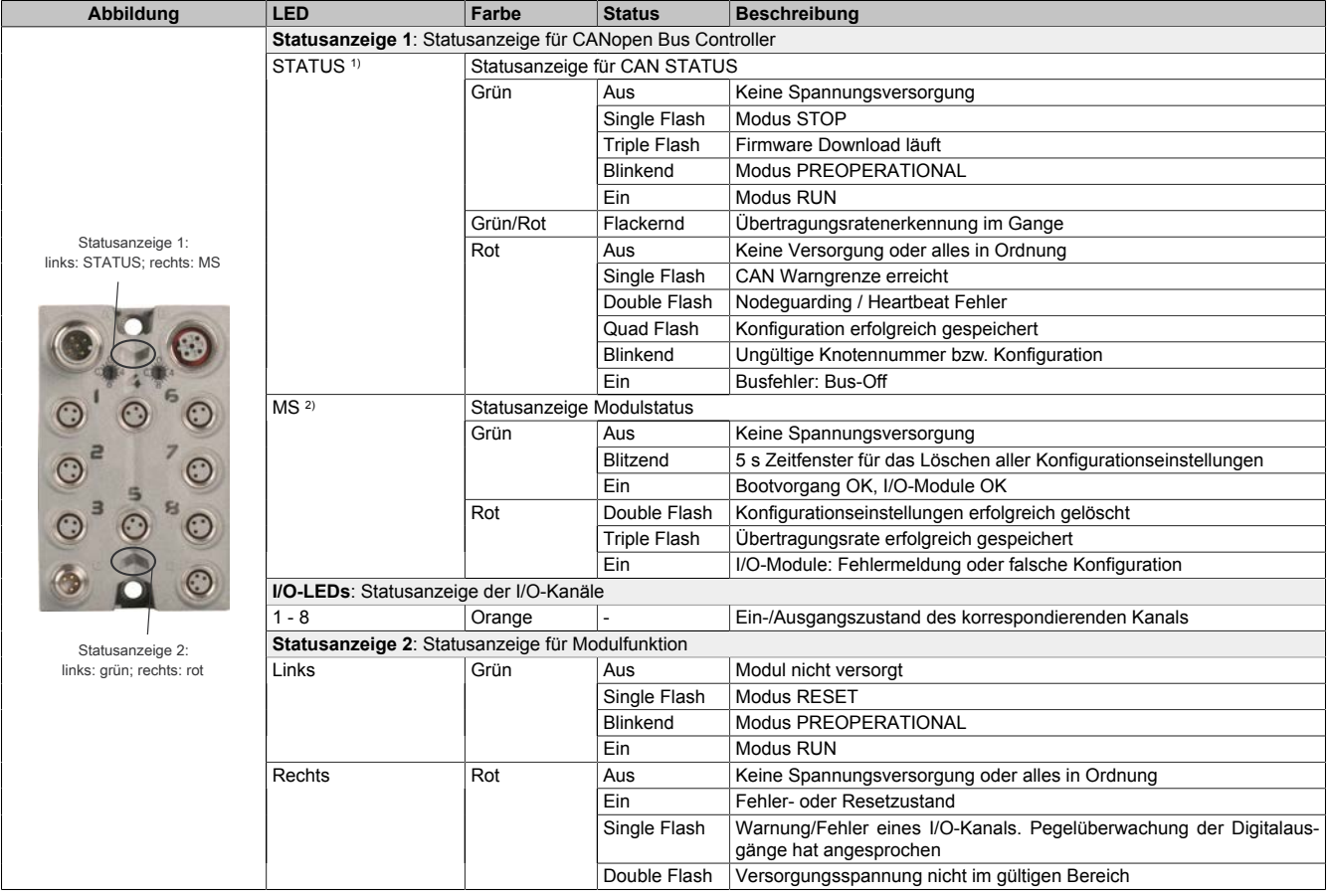

1) Die STATUS-LED (CAN Status) ist eine grün/rote Dual-LED.

2) Die LED "MS" (Modulstatus) ist eine grün/rote Dual-LED. Direkt nach dem Einschalten werden einige rote Blinksignale angezeigt. Dabei handelt es sich aber um keine Fehler, sondern um Hochlaufmeldungen.

#### **Status-LEDs - Blinkzeiten**

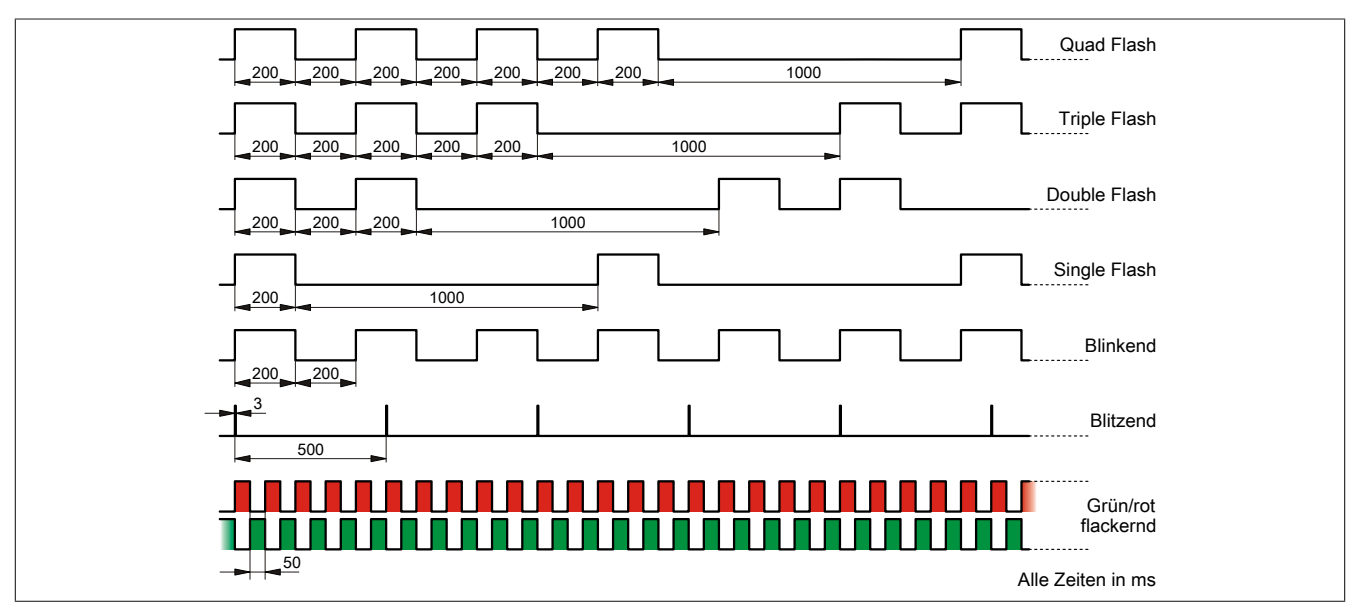

## **5 Bedien- und Anschlusselemente**

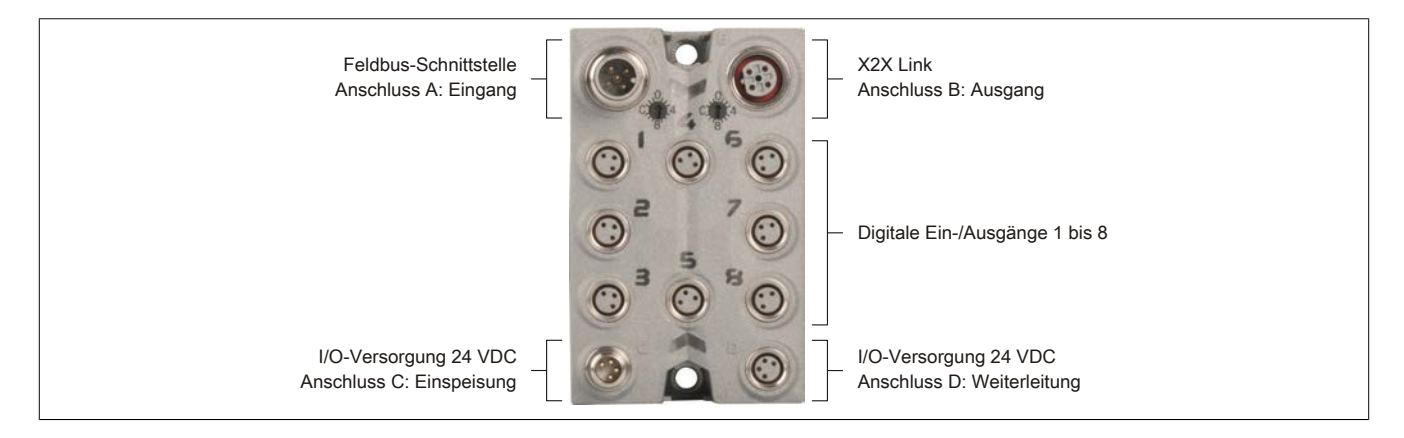

## **6 Feldbus-Schnittstelle**

Der Bus Controller wird mit vorkonfektionierten Kabeln an den Feldbus angeschlossen. Der Anschluss erfolgt über M12-Rundsteckverbinder.

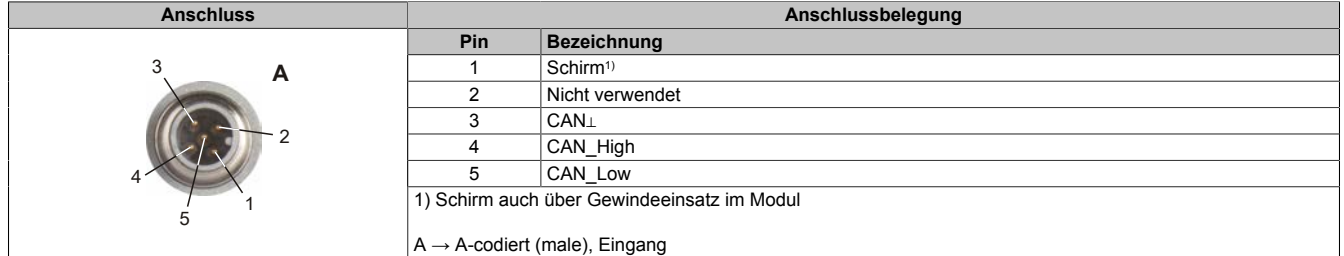

## **6.1 Knotennummer und Übertragungsrate**

Knotennummer und Übertragungsrate werden über die beiden Nummernschalter des Bus Controllers eingestellt.

- Die Übertragungsrate kann auf 2 Arten vorgegeben werden:
	- Automatische Ermittlung durch den Bus Controller (siehe ["Automatische Übertragungsratenerkennung"](#page-5-0) [auf Seite 6](#page-5-0))
	- Fix programmiert durch den Anwender (siehe ["Einstellen der Übertragungsrate" auf Seite 7](#page-6-0))

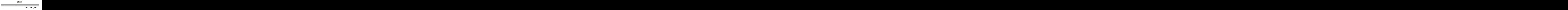

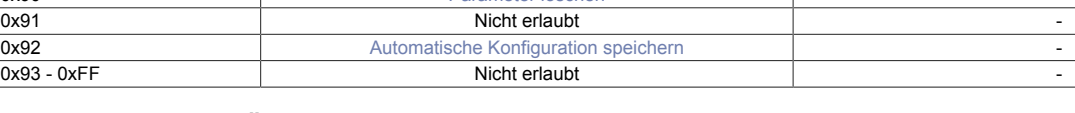

#### <span id="page-5-0"></span>**6.1.1 Automatische Übertragungsratenerkennung**

Nach dem Hochlauf geht der Bus Controller in den sogenannten "Listen Only"-Modus. Das heißt, der Bus Controller verhält sich gegenüber dem Bus passiv und hört nur mit.

Der Bus Controller versucht gültige Objekte zu empfangen. Wenn beim Empfang Fehler auftreten, schaltet der Controller auf die nächste Übertragungsrate aus der Suchtabelle um.

Wenn keine Objekte empfangen werden, werden zyklisch alle Übertragungsraten getestet. Dieser Vorgang wird solange wiederholt, bis gültige Objekte empfangen werden.

#### **Suchtabelle**

Entsprechend dieser Tabelle testet der Bus Controller die Übertragungsrate. Von der Startübertragungsrate (1000 kBit/s) ausgehend, wird auf die nächste niedrigere Übertragungsrate umgeschaltet. Am Ende der Tabelle beginnt der Bus Controller die Suche wieder von vorne.

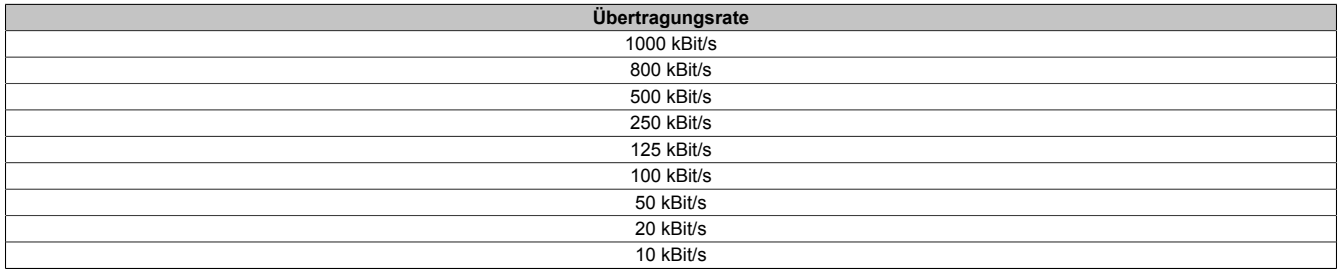

#### <span id="page-6-0"></span>**6.1.2 Einstellen der Übertragungsrate**

Per Standardeinstellung ist beim Bus Controller die automatische Übertragungsratenerkennung aktiviert. Es besteht aber die Möglichkeit mit Hilfe der Schalterstellungen 0x80 bis 0x88 eine fixe Übertragungsrate einzustellen bzw. mit 0x89 die automatische Übertragungsratenerkennung zu aktivieren.

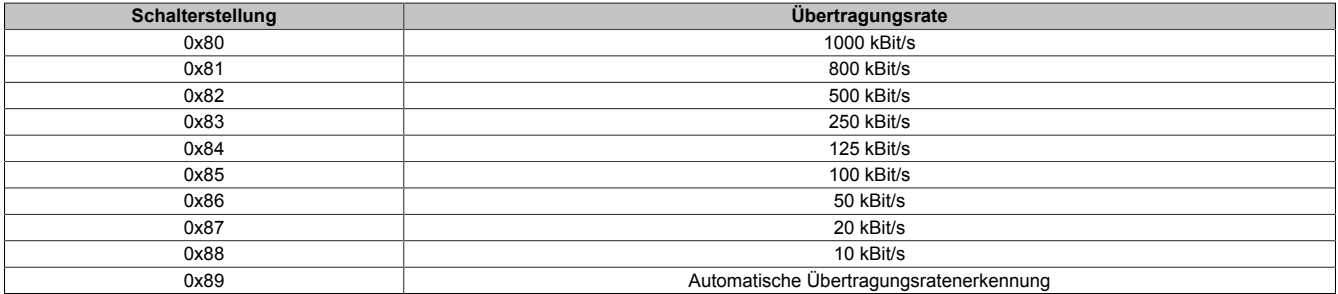

#### **Programmieren der Übertragungsrate**

- 1. Spannungsversorgung des Bus Controllers abschalten
- 2. Gewünschte Übertragungsrate durch Auswahl einer Schalterstellung (0x80 bis 0x89) festlegen
- 3. Spannungsversorgung des Bus Controllers einschalten
- 4. Warten bis die LED "MS" mit einem roten Triple Flash blinkt (Übertragungsrate ist programmiert)
- 5. Spannungsversorgung des Bus Controllers abschalten
- 6. Gewünschte Knotennummer (0x01 bis 0x7F) einstellen
- 7. Spannungsversorgung des Bus Controllers einschalten
- 8. Bus Controller fährt mit der eingestellten Knotennummer und der programmierten Übertragungsrate hoch

#### <span id="page-6-1"></span>**6.1.3 Parameter löschen**

Im Flash des Bus Controllers können verschiedene Parameter abgespeichert werden:

- Kommunikationsparameter
- Applikationsparameter
- Fix programmierte Übertragungsrate

Durch Löschen der Parameter mit Hilfe der Schalterstellung 0x90 wird der Bus Controller wieder in den Auslieferungszustand gesetzt.

#### **Löschen der oben angeführten Parameter**

- 1. Spannungsversorgung des Bus Controllers abschalten
- 2. Knotennummer auf 0x90 einstellen
- 3. Spannungsversorgung des Bus Controllers einschalten
- 4. Warten bis die LED "MS" für 5 s grün blinkt (100 ms ein / 200 ms aus). Innerhalb dieses Zeitfensters muss der Knotennummernschalter auf 0x00 und anschließend wieder auf 0x90 gestellt werden
- 5. Warten bis die LED "MS" mit einem roten Double Flash blinkt (Parameter sind gelöscht)
- 6. Spannungsversorgung des Bus Controllers abschalten
- 7. Gewünschte Knotennummer (0x01 bis 0x7F) einstellen
- 8. Spannungsversorgung des Bus Controllers einschalten
- 9. Bus Controller fährt mit der eingestellten Knotennummer und automatischer Übertragungsratenerkennung hoch

#### <span id="page-7-0"></span>**6.1.4 Automatische Konfiguration speichern**

Durch Verwendung der Knotennummerschalterstellung 0x92 kann die automatisch erstellte Konfiguration abgespeichert werden. Dadurch ist es möglich mit einer standardisierten Konfiguration zu arbeiten, ohne dabei, z. B. durch Service oder unterschiedliche Ausbaustufen bedingte, Konfigurationsänderungen in der Anwendung anpassen zu müssen.

- 1. Spannungsversorgung des Bus Controllers abschalten
- 2. Knotennummer auf 0x90 einstellen
- 3. Spannungsversorgung des Bus Controllers einschalten
- 4. Warten bis die LED "MS" grün blitzt
- 5. Innerhalb dieses Zeitfensters von 5 s muss der Knotennummernschalter auf 0x00 und anschließend wieder auf 0x90 gestellt werden (Schalter "High" drehen)
- 6. Warten bis die LED "MS" mit einem roten Double Flash blinkt (Parameter sind gelöscht)
- 7. Spannungsversorgung des Bus Controllers abschalten
- 8. Knotennummer auf 0x92 einstellen
- 9. Spannungsversorgung des Bus Controllers einschalten
- 10.Warten bis die LED "MS" grün blitzt
- 11.Innerhalb dieses Zeitfensters von 5 s muss der Knotennummernschalter auf 0x02 und anschließend wieder auf 0x92 gestellt werden (Schalter "High"drehen)
- 12.Warten bis die LED "MS" mit einem roten Quad Flash blinkt (Parameter sind gespeichert)
- 13.Spannungsversorgung des Bus Controllers abschalten
- 14.Gewünschte Knotennummer (0x01 bis 0x7F) einstellen
- 15.Spannungsversorgung des Bus Controllers einschalten
- 16.Bus Controller fährt mit der eingestellten Knotennummer und automatischer Übertragungsratenerkennung hoch

## **Information:**

**Ein Mapping Tool zur Aufschlüsselung der gespeicherten PDO-Mapping ist im Downloadbereich von B&R [\(www.br-automation.com](http://www.br-automation.com)) erhältlich.**

#### **6.2 Systemkonfiguration**

Im Bus Controller ist bereits ein digitales Mischmodul integriert. An den Bus Controller können maximal 252 weitere I/O-Module angeschlossen werden.

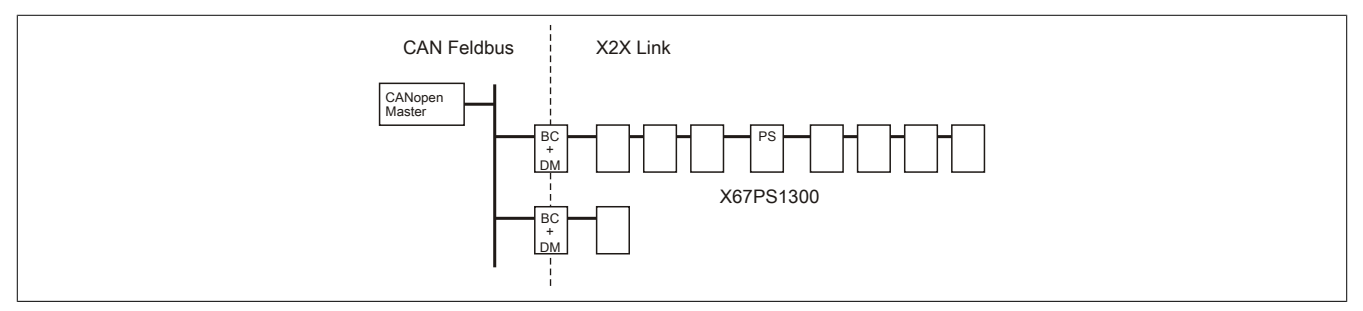

## **Information:**

**Vom Bus Controller werden 3 W für weitere X67 Module oder andere Module, die auf X2X Link basieren, zur Verfügung gestellt.**

**Für mehr Leistung wird das System Supplymodul X67PS1300 benötigt. Dieses System Supplymodul stellt 15 W für weitere Module zur Verfügung. Es sollte jeweils in der Mitte der zu versorgenden Module montiert werden.**

### <span id="page-8-0"></span>**6.3 Erforderliche Kabel und Verbindungsstücke**

Über ein Y-Verbindungsstück wird der Bus Controller an den Feldbus angeschlossen. Dadurch kann der Bus Controller getauscht werden, ohne den Feldbus zu unterbrechen.

Der Bus-Abschlusswiderstand ist in einem eigenen Stecker untergebracht und wird bei Bedarf an das Y-Verbindungsstück geschraubt.

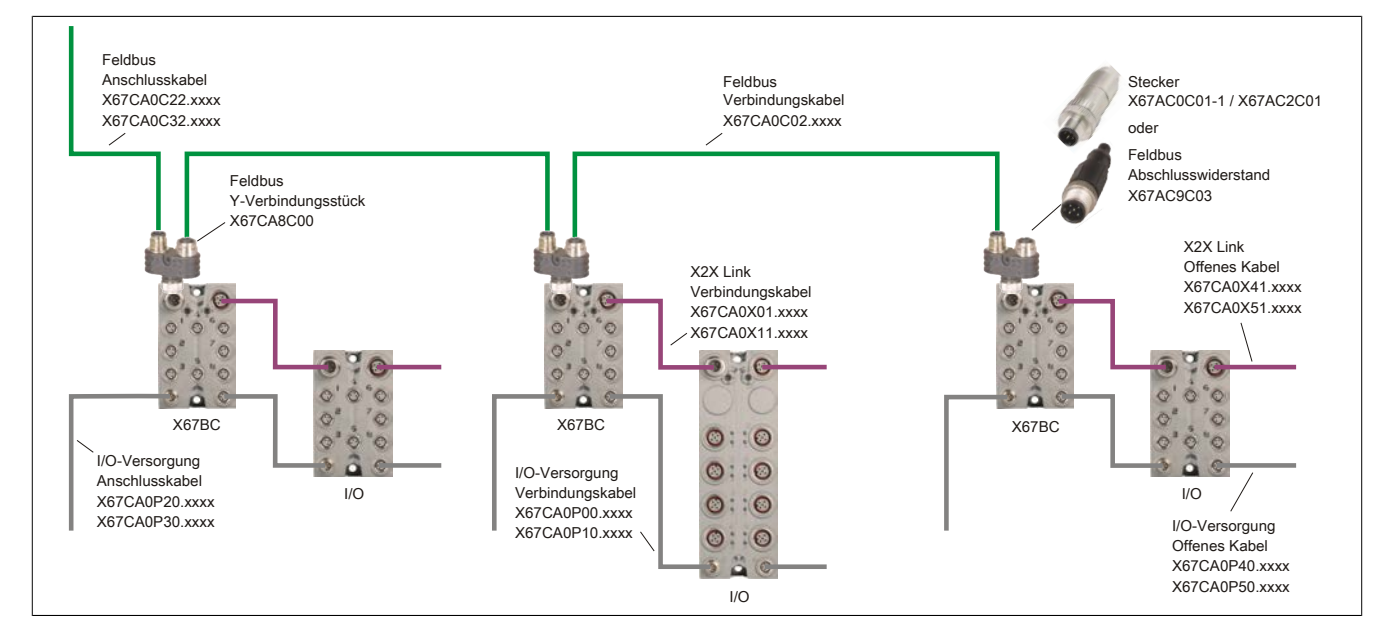

## **7 X2X Link**

An den Bus Controller werden weitere Module mittels vorkonfektionierten Kabeln über X2X Link angeschlossen. Der Anschluss erfolgt über M12-Rundsteckverbinder.

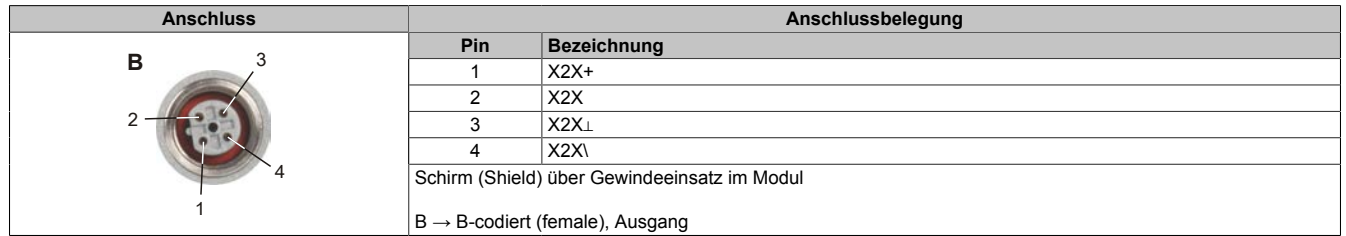

## **8 I/O-Versorgung 24 VDC**

Die I/O-Versorgung wird über die M8-Anschlüsse C und D angeschlossen. Über Anschluss C (male) wird die I/O-Versorgung eingespeist. Anschluss D (female) dient zur Weiterleitung der I/O-Versorgung an andere Module.

Einspeisung der Feldbus/X2X Link Versorgung und der I/O-Versorgung erfolgt getrennt über Pin 1 und 2.

## **Information:**

**Der maximal zulässige Strom für die I/O-Versorgung beträgt 8 A (4 A je Anschlusspin)!**

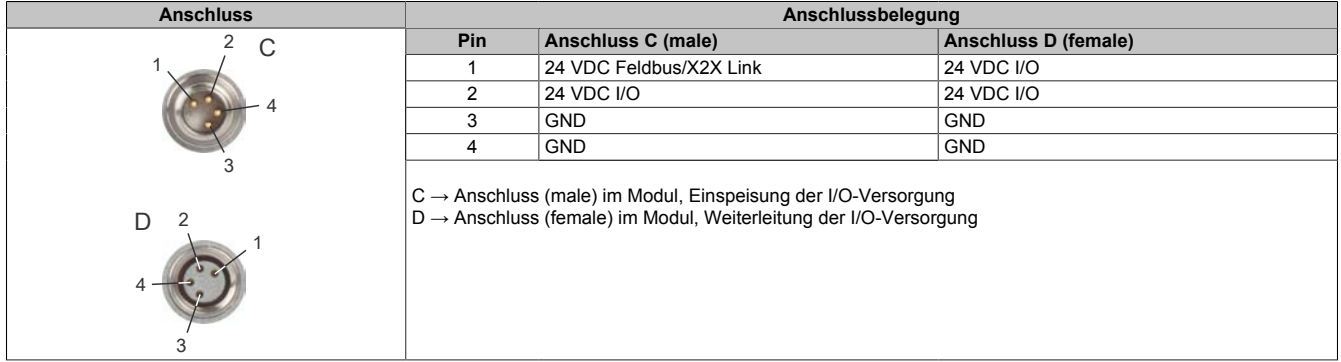

## **9 Integriertes digitales Mischmodul**

Durch das im Bus Controller integrierte digitale Mischmodul kann 1 zusätzliches Mischmodul eingespart werden.

### **9.1 Anschlussbelegung**

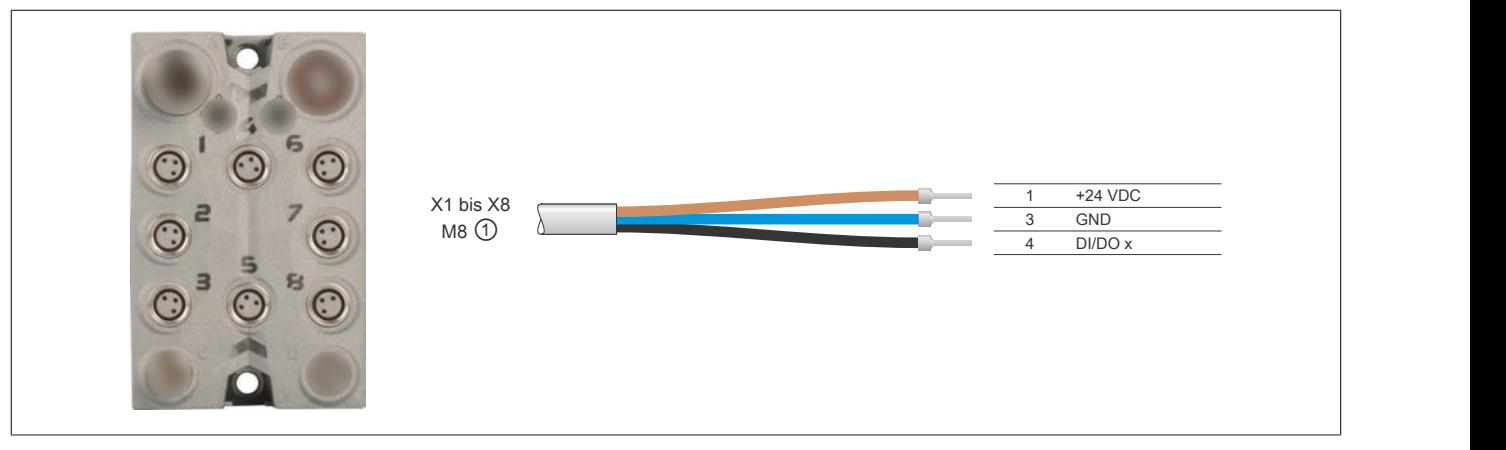

① X67CA0D40.xxxx: M8 Sensorkabel gerade M8 Sensorkabel gewinkelt

## **9.2 Anschluss X1 bis X8**

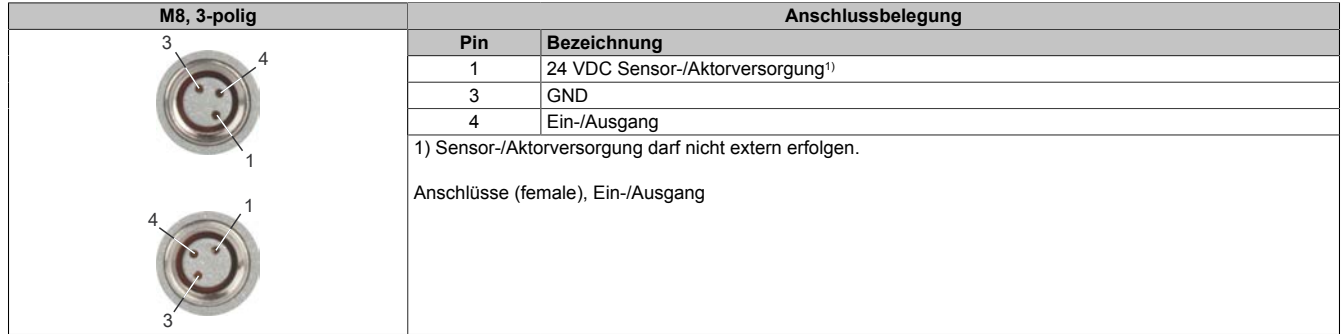

#### **9.3 Anschlussbeispiele**

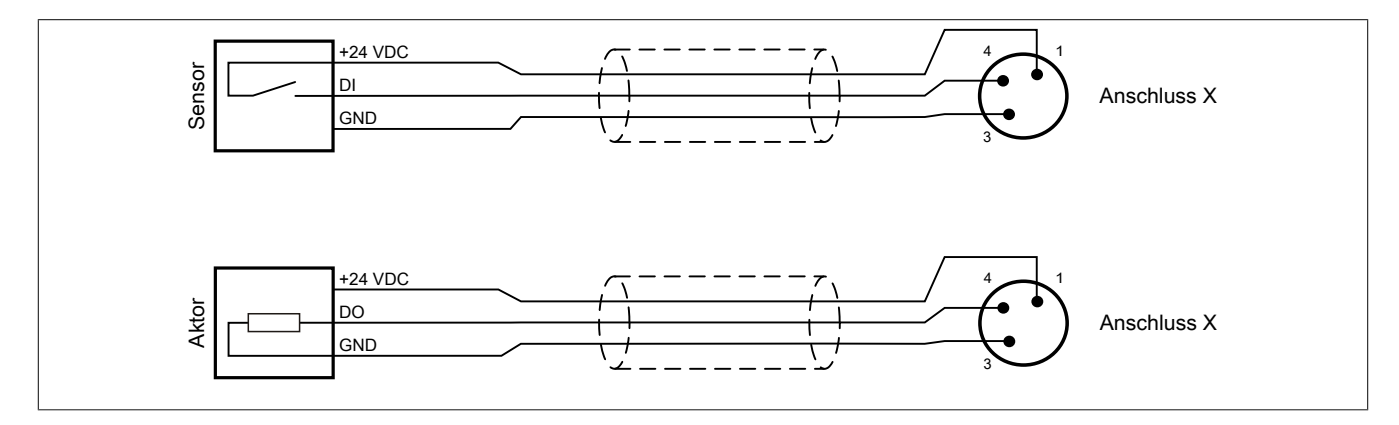

#### **9.4 Ein-Ausgangsschema**

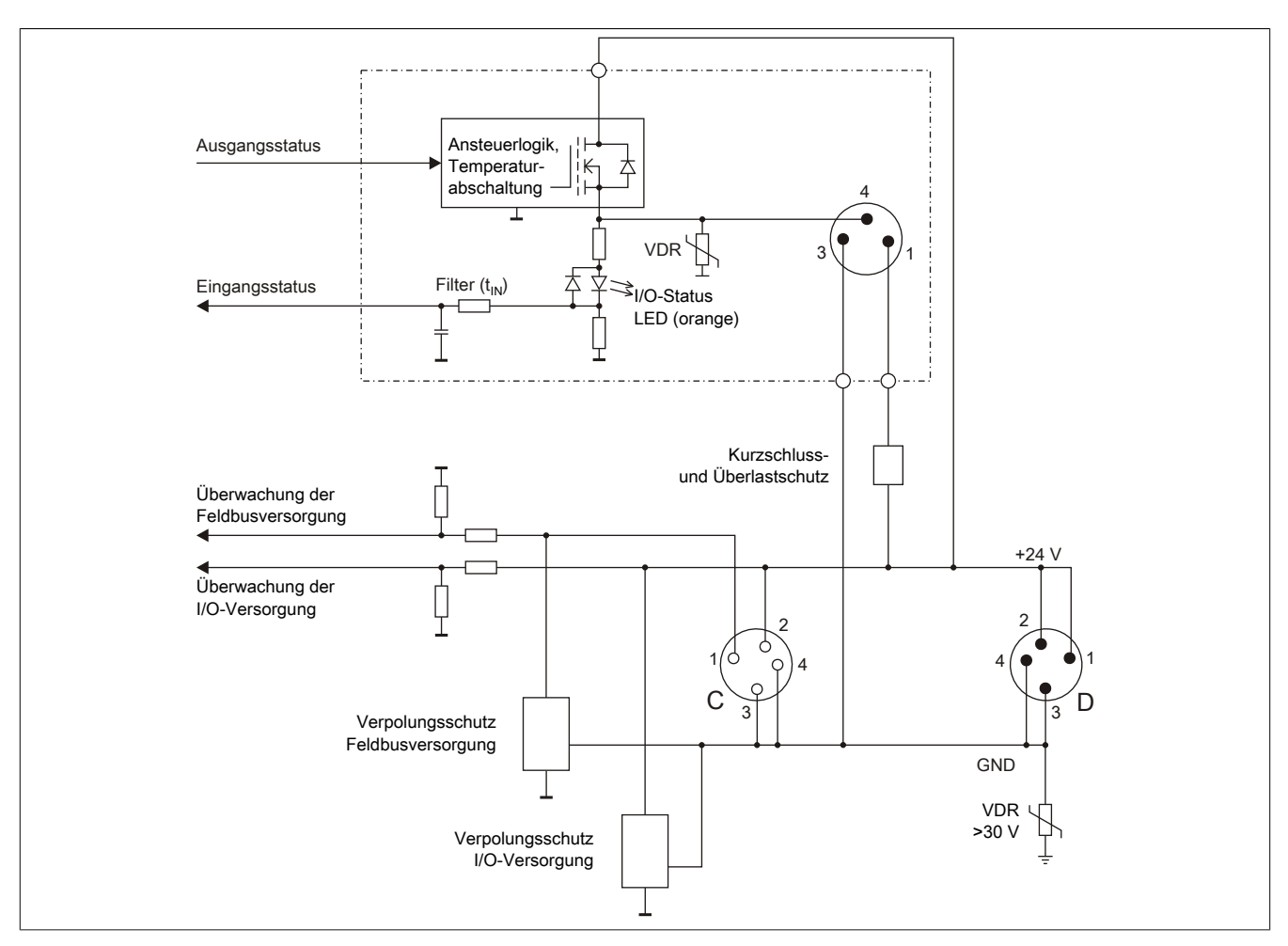

#### **9.5 Schalten induktiver Lasten**

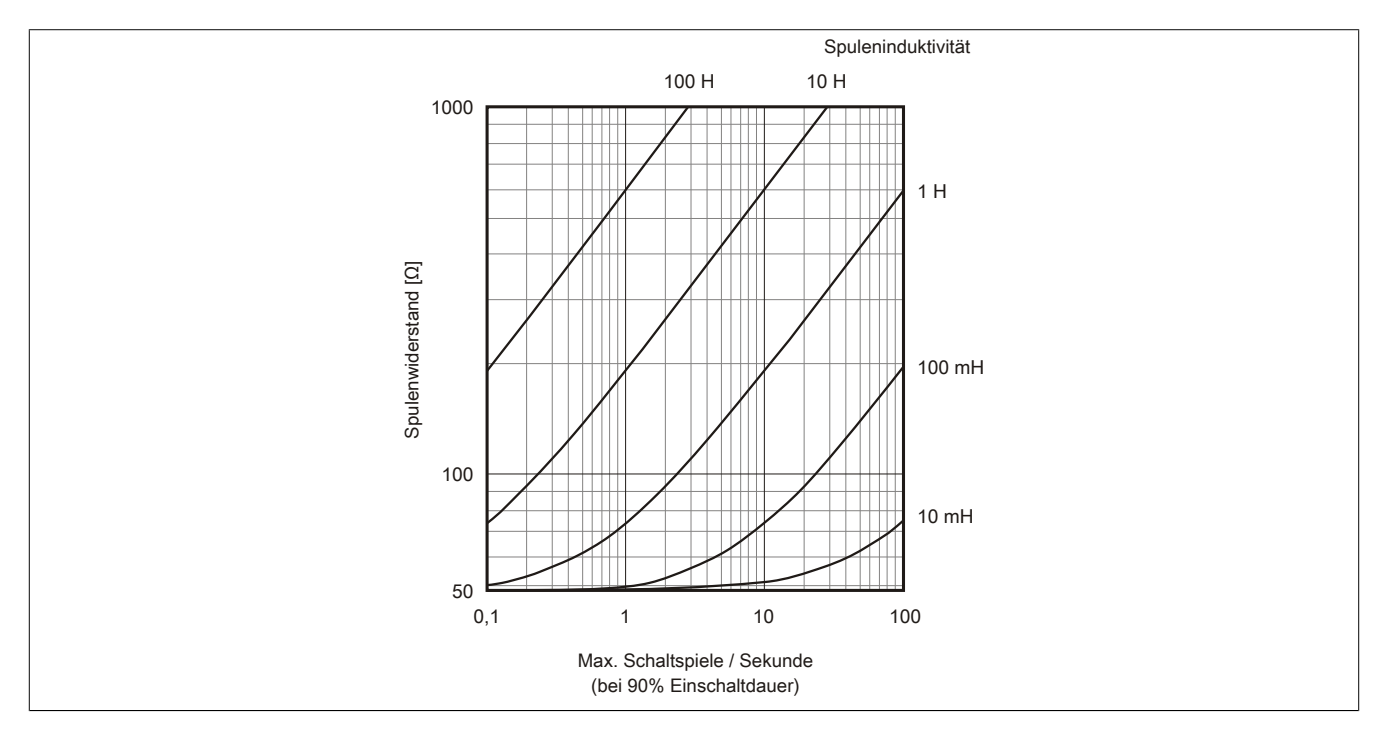

## **10 Weitere Dokumentation und Importdateien (EDS)**

Weitere Dokumentation über die Funktionen des Bus Controllers sowie die notwendigen Importdateien für das Master Engineering Tool stehen auf der B&R Homepage ([www.br-automation.com](http://www.br-automation.com)) zum Download bereit.

## **11 Registerbeschreibung**

## **11.1 Allgemeine Datenpunkte**

Neben den in der Registerbeschreibung beschriebenen Registern verfügt das Modul über zusätzliche allgemeine Datenpunkte. Diese sind nicht modulspezifisch, sondern enthalten allgemeine Informationen wie z. B. Seriennummer und Hardware-Variante.

Die allgemeinen Datenpunkte sind im X67 System Anwenderhandbuch, Abschnitt "Zusätzliche Informationen - Allgemeine Datenpunkte" beschrieben.

### **11.2 Funktionsmodell 2 - Standard**

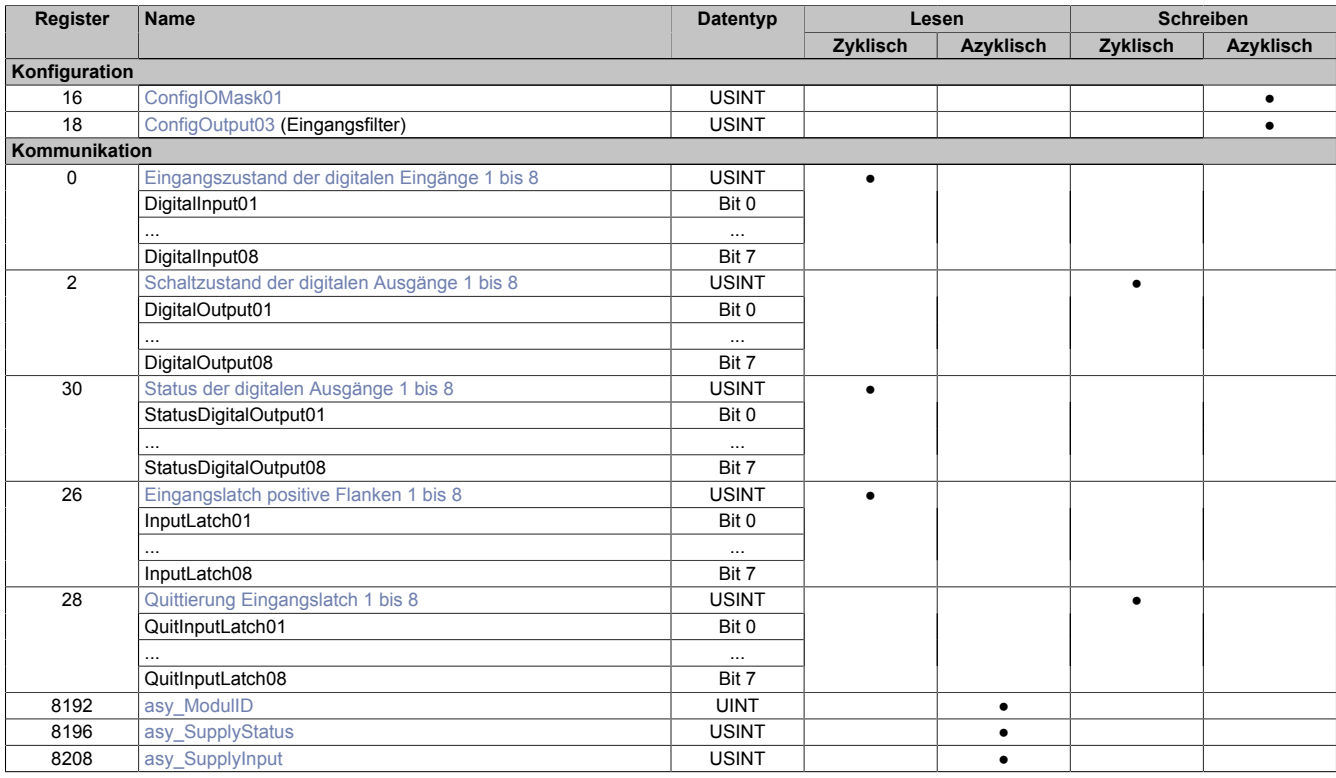

## **11.3 Funktionsmodell 1 - Zähler**

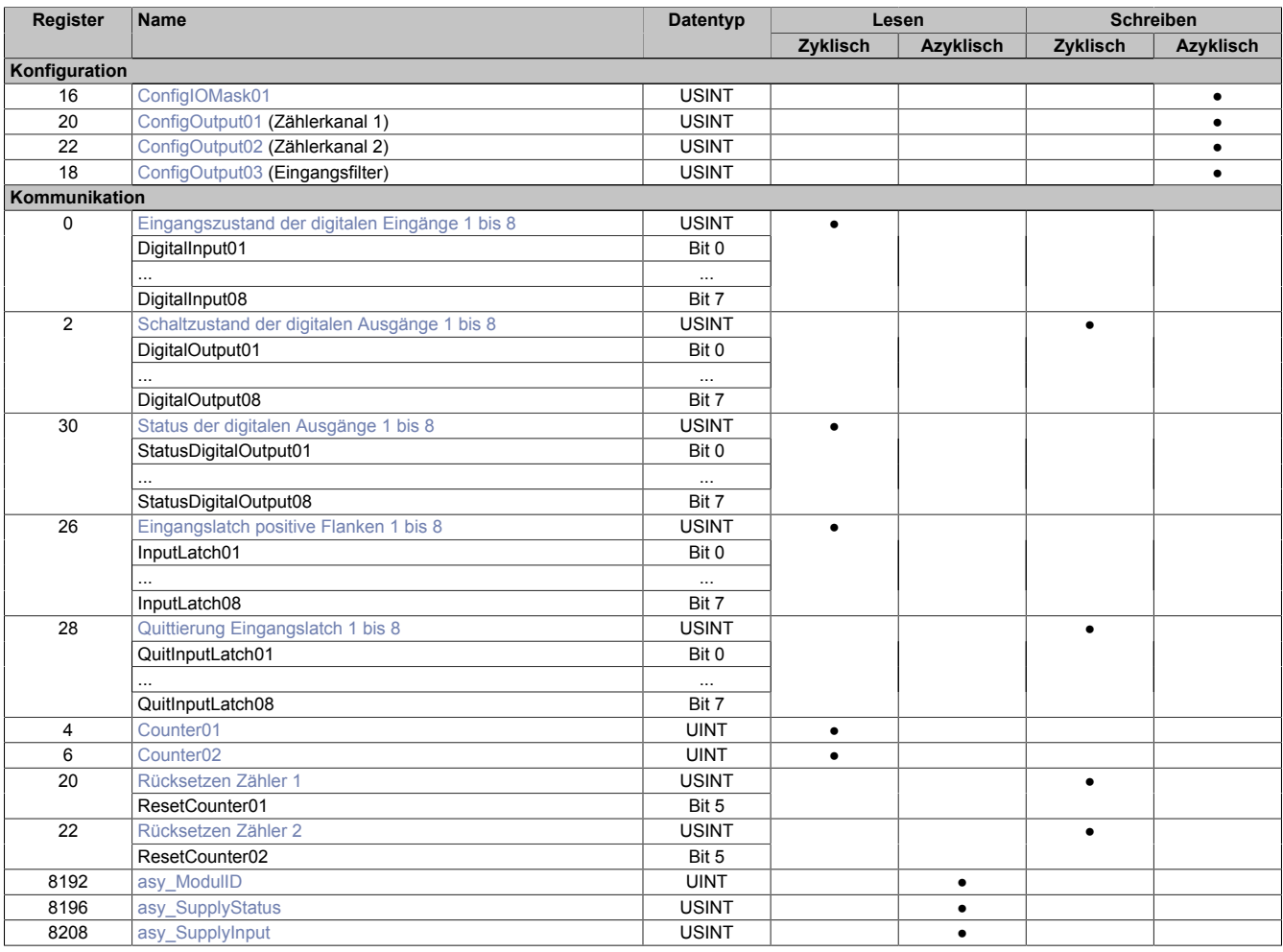

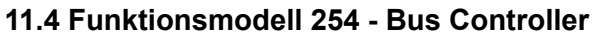

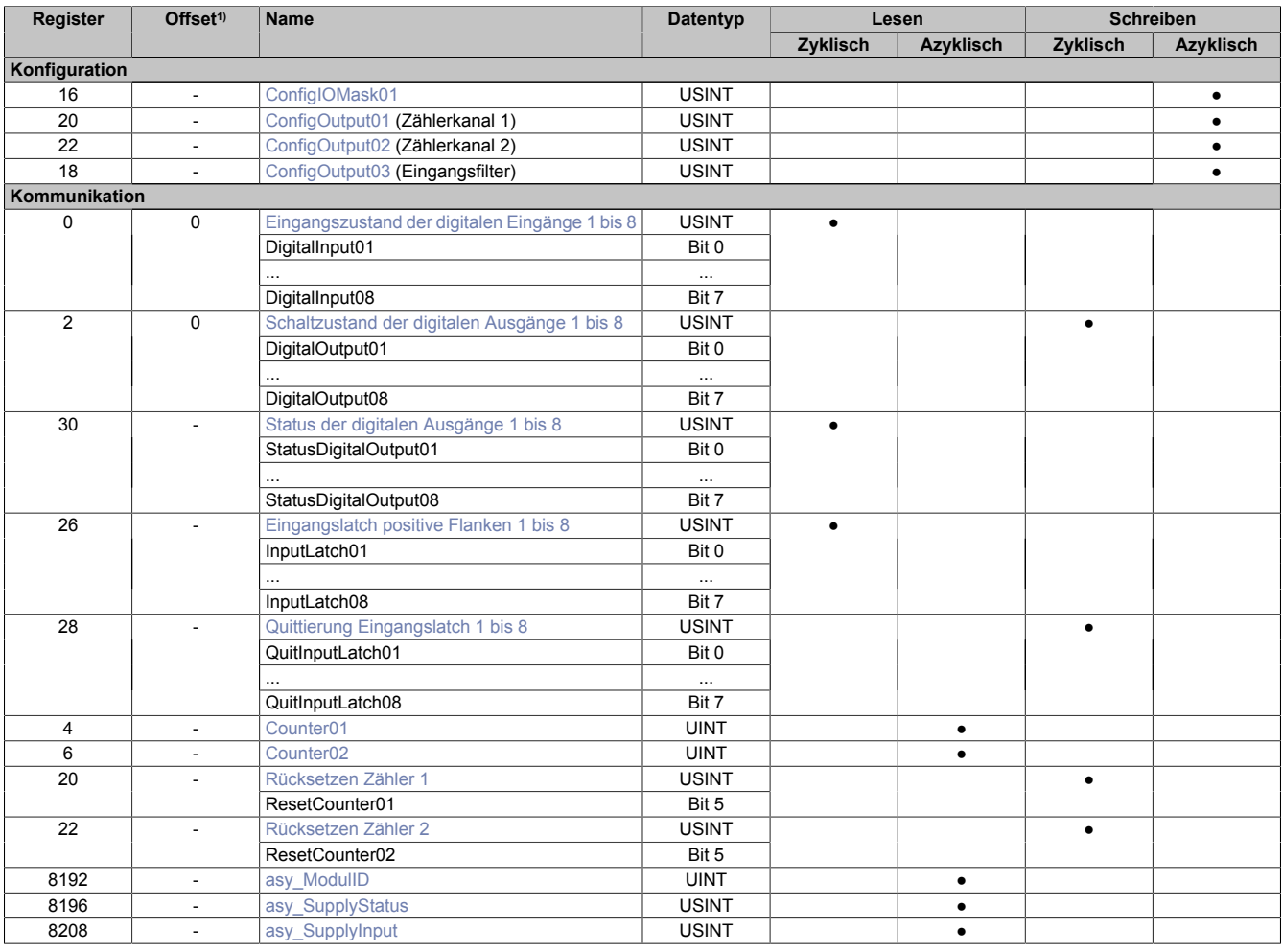

1) Der Offset gibt an, wo das Register im CAN-Objekt angeordnet ist.

#### **11.4.1 Verwendung des Moduls am Bus Controller**

Das Funktionsmodell 254 "Bus Controller" wird defaultmäßig nur von nicht konfigurierbaren Bus Controllern verwendet. Alle anderen Bus Controller können, abhängig vom verwendeten Feldbus, andere Register und Funktionen verwenden.

Für Detailinformationen siehe X67 Anwenderhandbuch (ab Version 3.30), Abschnitt "Zusätzliche Informationen - Verwendung von I/O-Modulen am Bus Controller".

#### **11.4.2 CAN-I/O Bus Controller**

Das Modul belegt an CAN-I/O 1 digitalen logischen Steckplatz.

### **11.5 Konfiguration**

#### <span id="page-14-0"></span>**11.5.1 I/O-Maske 1 bis 8**

Name:

ConfigIOMask01

In diesem Register können die Kanäle als Ein-/Ausgänge parametriert werden. Es wird auch über die Behandlung der Kanäle mit Ausgangsüberwachung oder Filterung bestimmt. Ausgänge werden überwacht, jedoch nicht gefiltert.

## **Information:**

**Im Zählerbetrieb können die Kanäle 1 bis 4 nur als Eingänge konfiguriert werden.**

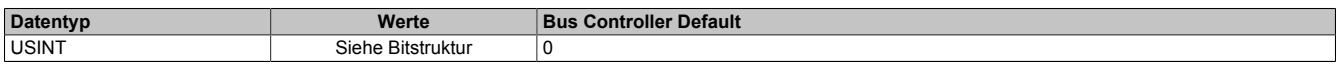

Bitstruktur:

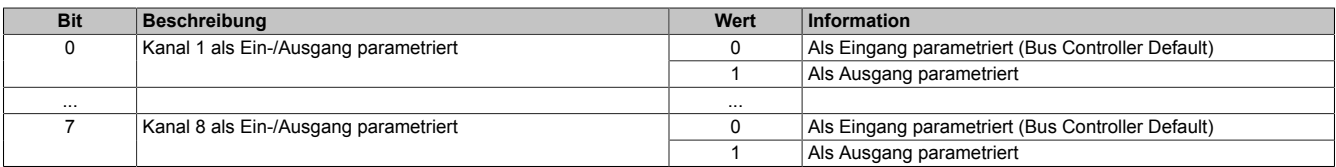

#### **11.5.2 Eingangsfilter**

Für jeden Eingang ist ein Eingangsfilter vorhanden. Die Eingangsverzögerung kann durch das Register ["ConfigOutput03" auf Seite 15](#page-14-1) eingestellt werden. Störimpulse, die kürzer sind als die Eingangsverzögerung, werden durch den Eingangsfilter unterdrückt.

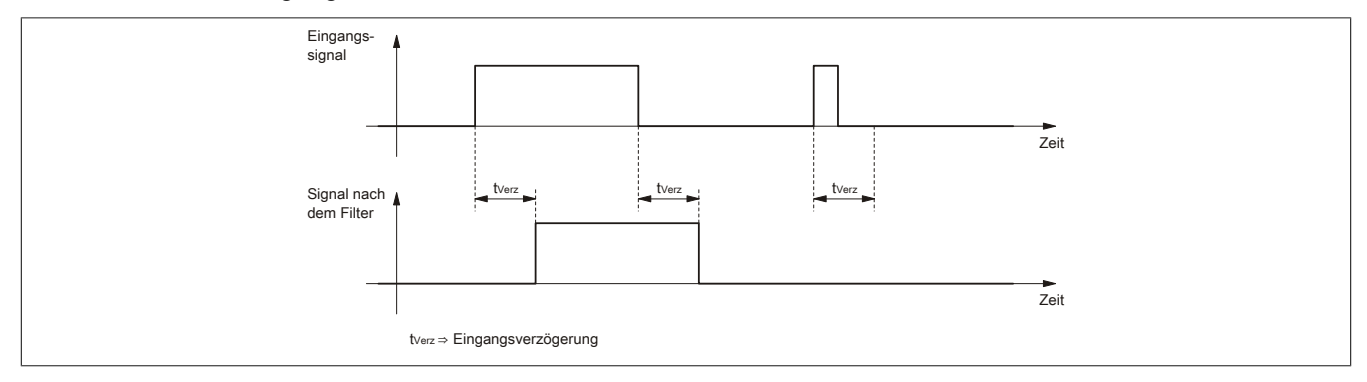

#### <span id="page-14-1"></span>**11.5.2.1 Digitale Eingangsfilter**

Name:

ConfigOutput03

In diesem Register kann der Filterwert für alle digitalen Eingänge parametriert werden.

Der Filterwert kann in Schritten von 100 μs eingestellt werden. Da die Abtastung der Eingangssignale jedoch im Raster von 200 μs erfolgt, ist es sinnvoll Werte in 2er-Schritten einzugeben.

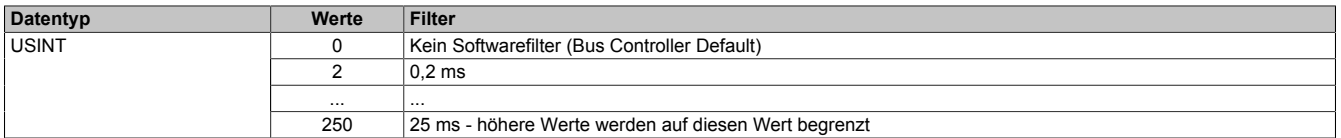

#### <span id="page-15-1"></span>**11.5.3 Konfiguration der Zählkanäle 1 und 2**

Name: ConfigOutput01 bis ConfigOutput02 ResetCounter01 bis ResetCounter02

In diesem Register können die Zählkanäle 1 und 2 konfiguriert werden.

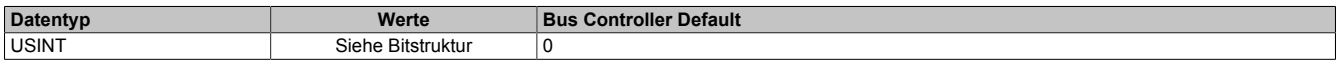

Bitstruktur:

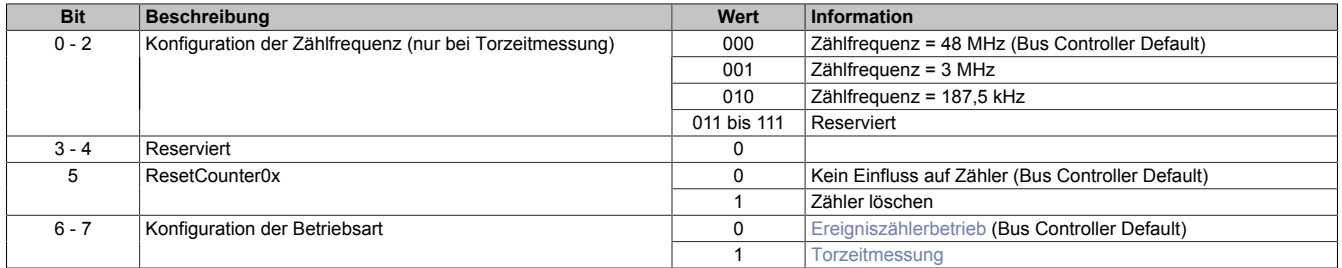

#### <span id="page-15-2"></span>**Ereigniszählerbetrieb**

Erfasst werden die fallenden Flanken am Zähleingang.

Der Zählerstand wird mit einem festen Versatz bezogen auf den Netzwerkzyklus erfasst und im selben Zyklus übertragen.

#### <span id="page-15-3"></span>**Torzeitmessung**

#### **Information:**

#### **Es kann immer nur einer der Zählkanäle zur Torzeitmessung verwendet werden.**

Erfasst wird die Zeit von steigender bis zur fallenden Flanke des Gateeingangs mit einer internen Frequenz. Das Ergebnis wird auf Überlauf geprüft (0xFFFF).

Die Erholzeit zwischen den Messungen muss >100 µs sein.

Das Messergebnis wird mit der fallenden Flanke in den Ergebnisspeicher übertragen.

#### **11.6 Kommunikation**

#### **11.6.1 Digitale Eingänge**

#### **Ungefiltert**

Der Eingangszustand wird mit einem festen Versatz bezogen auf den Netzwerkzyklus erfasst und im selben Zyklus übertragen.

#### **Gefiltert**

Der gefilterte Zustand wird mit einem festen Versatz bezogen auf den Netzwerkzyklus erfasst und im selben Zyklus übertragen. Das Filtern erfolgt asynchron zum Netzwerk in einem Raster von 200 μs mit einem Netzwerk bedingten Jitter von bis zu 50 μs.

#### <span id="page-15-0"></span>**11.6.1.1 Eingangszustand der digitalen Eingänge 1 bis 8**

Name: DigitalInput01 bis DigitalInput08

In diesem Register ist der Eingangszustand der digitalen Eingänge 1 bis 8 abgebildet.

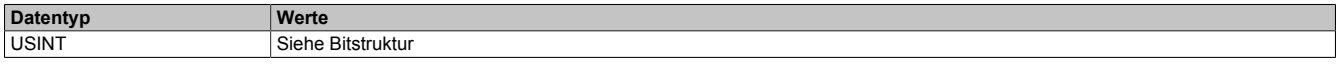

### Bitstruktur:

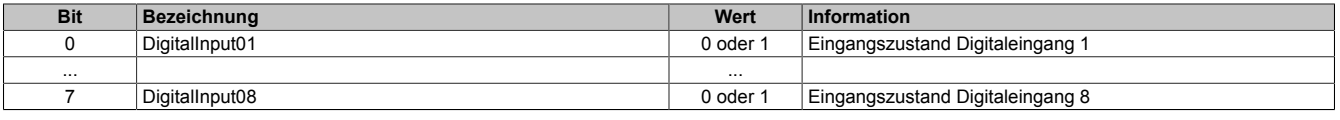

#### **11.6.2 Digitale Ausgänge**

Der Ausgangszustand wird auf die Ausgangskanäle mit einem festen Versatz bezogen auf den Netzwerkzyklus (SyncOut) übertragen.

#### <span id="page-16-0"></span>**11.6.2.1 Schaltzustand der digitalen Ausgänge 1 bis 8**

Name:

DigitalOutput01 bis DigitalOutput08

In diesem Register ist der Schaltzustand der digitalen Ausgänge 1 bis 8 hinterlegt.

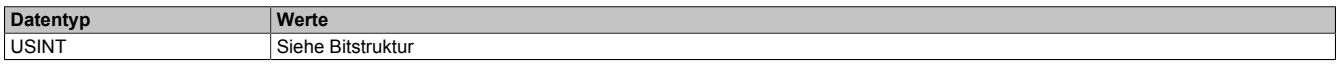

#### Bitstruktur:

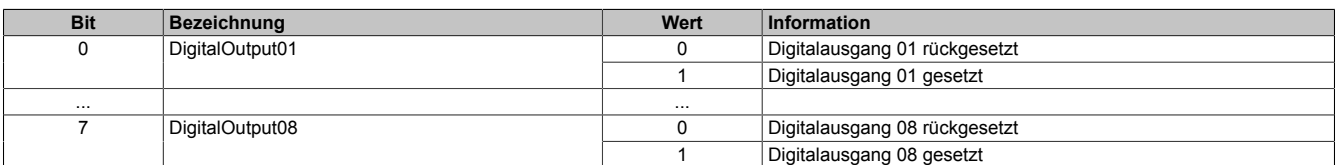

#### **11.6.3 Überwachungsstatus der digitalen Ausgänge**

Auf dem Modul werden die Ausgangszustände der Ausgänge mit den Sollzuständen verglichen. Als Sollzustand wird die Ansteuerung der Ausgangstreiber verwendet.

Eine Änderung des Ausgangszustands bewirkt das Rücksetzen der Überwachung dieses Ausgangs. Der Status jedes einzelnen Kanals kann ausgelesen werden. Eine Änderung des Überwachungsstatus wird aktiv als Fehlermeldung abgesetzt.

#### <span id="page-16-1"></span>**11.6.3.1 Status der digitalen Ausgänge 1 bis 8**

Name:

StatusDigitalOutput01 bis StatusDigitalOutput08

In diesem Register ist der Status der digitalen Ausgänge 1 bis 8 abgebildet.

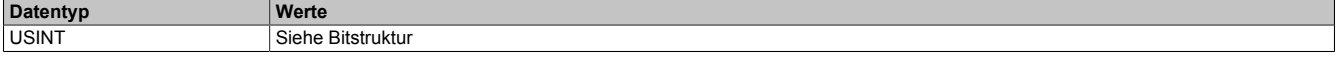

#### Bitstruktur:

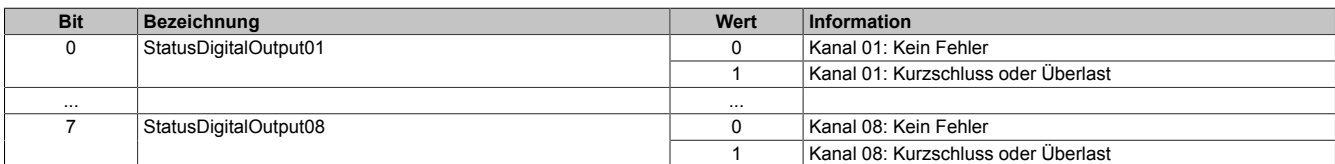

#### **11.6.4 Eingangslatch**

Das Funktionsprinzip entspricht dem eines vorrangig rücksetzenden RS-Flip-Flops.

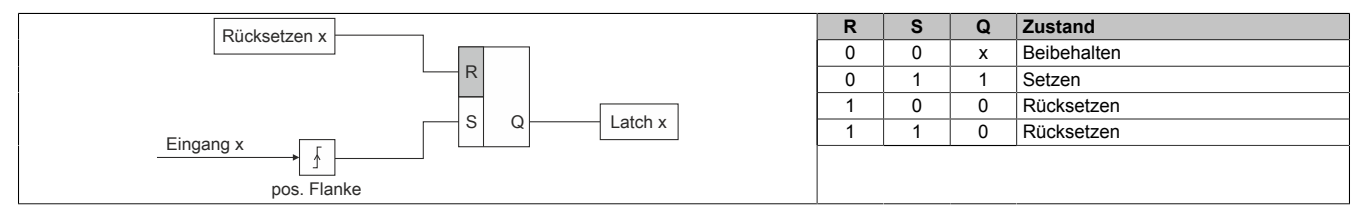

#### <span id="page-17-0"></span>**11.6.4.1 Eingangslatch positive Flanken 1 bis 8**

Name:

InputLatch01 bis InputLatch08

In diesem Register können die positiven Flanken der Eingangssignale mit einer Auflösung von 200 µs gelatcht werden. Mit dem Register ["QuitInputLatch0x" auf Seite 18](#page-17-1) wird der Eingangslatch wieder rückgesetzt bzw. ein Latchen verhindert.

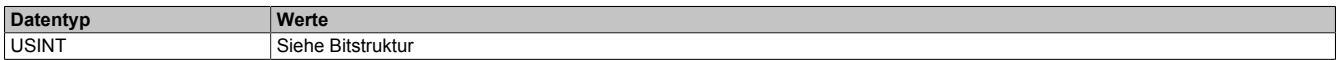

#### Bitstruktur:

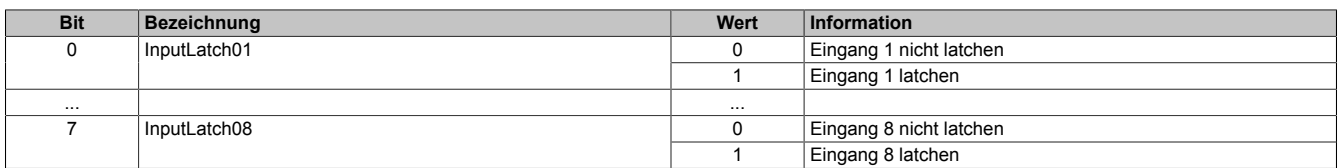

#### <span id="page-17-1"></span>**11.6.4.2 Quittierung Eingangslatch 1 bis 8**

Name:

QuitInputLatch01 bis QuitInputLatch08

In diesem Register wird der Eingangslatch kanalweise rückgesetzt.

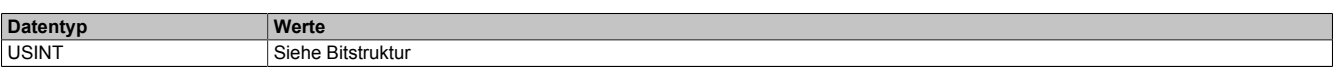

#### Bitstruktur:

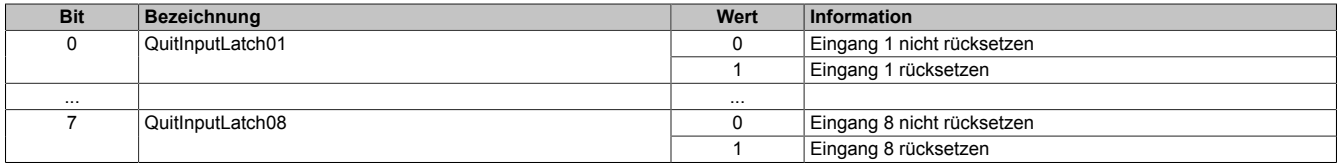

#### <span id="page-17-4"></span>**11.6.5 Ereigniszähler / Torzeitmessung**

#### Name:

Counter01 und Counter02

Dieses Register enthält je nach Modus den Zählwert oder die Torzeit von Kanal 1 und Kanal 2.

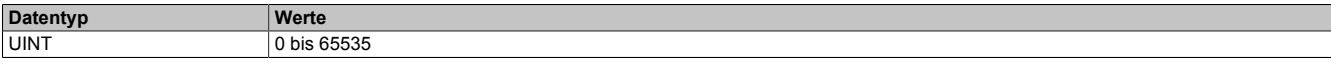

#### <span id="page-17-2"></span>**11.6.6 Auslesen der Modul-ID**

Name:

asy ModulID

Dieses Register bietet eine Möglichkeit die Modul-ID auszulesen.

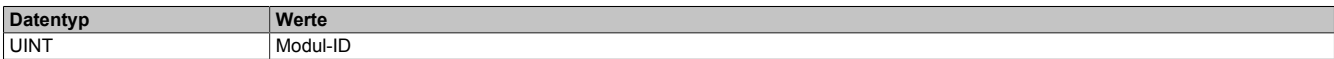

#### <span id="page-17-3"></span>**11.6.7 Betriebsgrenzen Statusregister**

Name: asy\_SupplyStatus

In diesem Register kann der Status der Betriebsgrenzen ausgelesen werden.

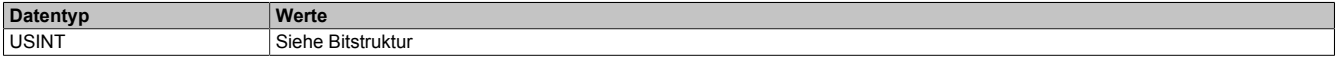

#### Bitstruktur:

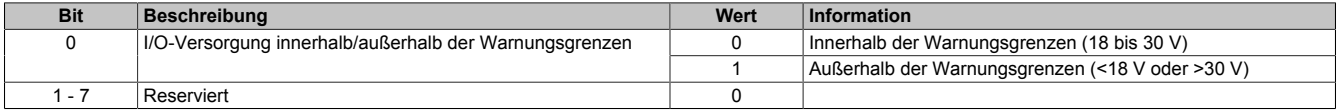

#### <span id="page-18-0"></span>**11.6.8 I/O-Versorgungsspannung**

Name: asy\_SupplyInput

Dieses Register enthält die vom Modul gemessene I/O-Versorgungsspannung.

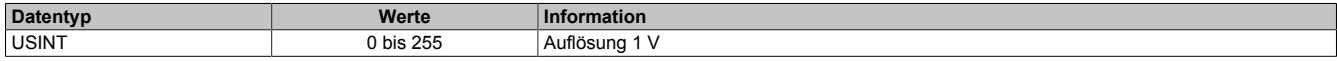

#### **11.6.9 Ausgangsversorgungsspannung**

Name:

asy\_SupplyOutput

Dieses Register enthält die vom Modul gemessene Ausgangsversorgungsspannung.

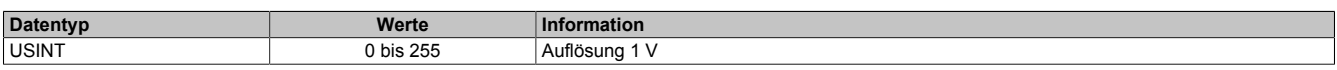

#### **11.7 Minimale I/O-Updatezeit**

Die minimale I/O-Updatezeit gibt an, bis zu welcher Zeit der Buszyklus heruntergefahren werden kann, so dass in jedem Zyklus ein I/O-Update erfolgt.

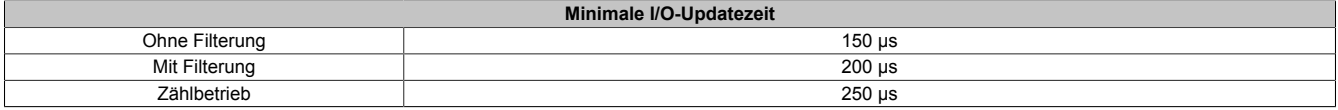

#### **11.8 Minimale Zykluszeit**

Die minimale Zykluszeit gibt an, bis zu welcher Zeit der Buszyklus heruntergefahren werden kann, ohne dass Kommunikationsfehler auftreten. Es ist zu beachten, dass durch sehr schnelle Zyklen die Restzeit zur Behandlung der Überwachungen, Diagnosen und azyklischen Befehle verringert wird.

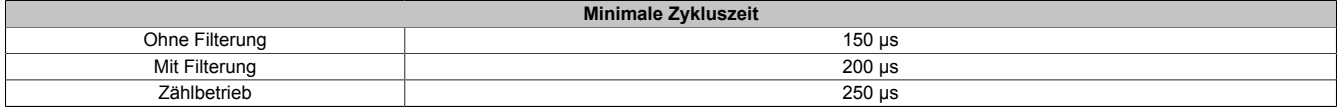